## **Quick Start Guide**

#### **Telephone Status Indicators**

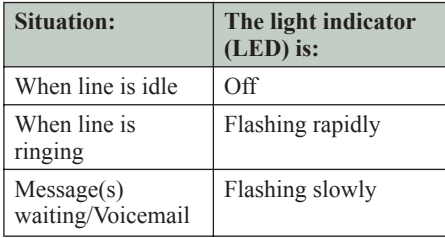

### **Adjusting Volume Levels**

#### *Ringer Control*

To adjust the Ringer Volume while the set is ringing:

• Press  $(\Box \Box)$  to decrease the volume.

• Press  $(D<sub>o</sub>)$  to increase the volume.

#### *Handset Receiver Volume Control*

To adjust the Handset Receiver Volume when you are using the handset:

• Press  $\left( \bigcap_{n=1}^{\infty} \mathbb{I} \right)$  to increase the volume. • Press  $\left( \bigwedge \right)$  to decrease the volume.

#### **Making an external call**

- Lift the handset.
- Dial the out access digit.
- Dial the number or press a programmed function key for Speed Dialing.

#### **Receiving a call**

• Lift the handset.

#### **Placing and retrieving a call on hold**

- To place a call on hold, press HOLD and replace the handset in the cradle.
- To retrieve the call, lift the handset and press the HOLD key again.

#### **Redialing the last number you called**

- Lift the handset.
- Press REDIAL.

#### **Responding to a message indication**

- If your Message Waiting indicator is flashing, press MESSAGE.
- Your voicemail system or the last person to call you (who left the message) is automatically called.

#### **Transferring a call or making a Conference Call**

- While in conversation with a caller, press Trans/Conf.
- Dial the target extension number. (You can also press a Speed Dial key to transfer to an external number or a DSS/BLF key to transfer an internal extension.
- To complete the Transfer, replace your handset or to announce the Transfer, wait for an answer, consult, and then replace your handset.

#### OR

• To form a Conference Call, wait for an answer, consult, and then press Trans/Conf again.

\* For more features and detailed user instructions refer to the Extension User Guide on the CD-ROM supplied with your system. Contact your Administrator for details of how to access this document.

# 5005 IP Phone

**MITEL NETWORKS** 

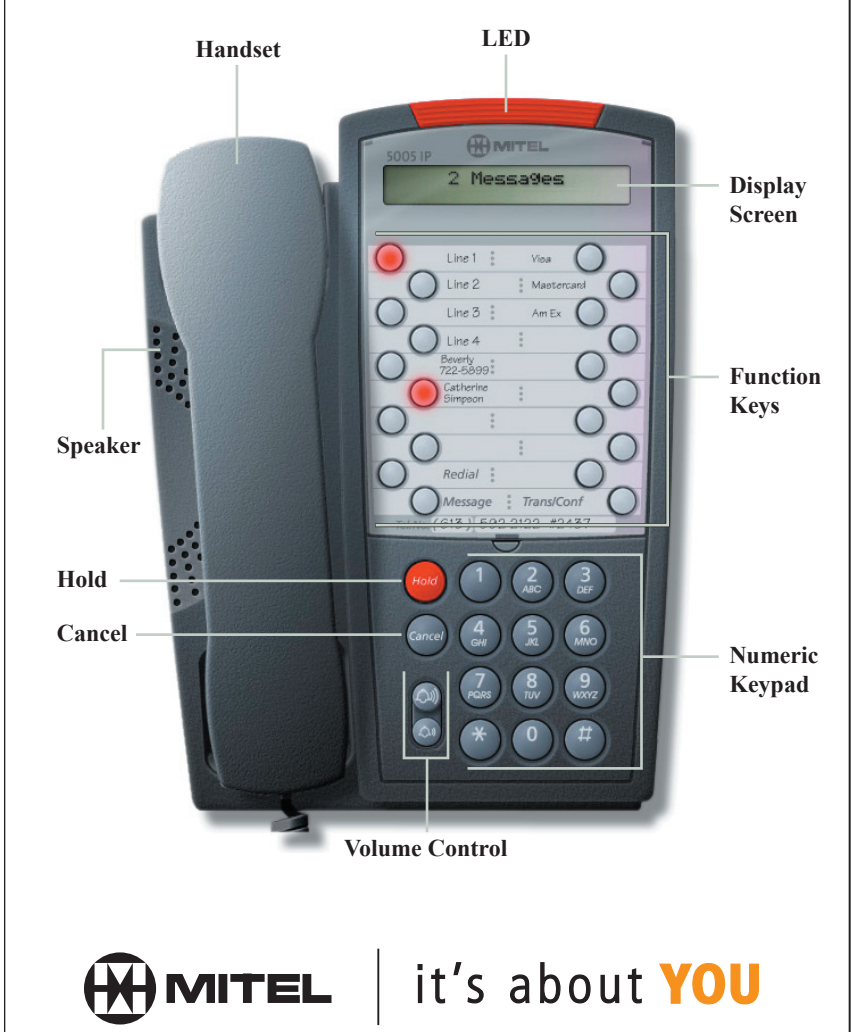

M Mitel (design) is a registered trademark of Mitel Networks Corporation. © 2002, Mitel Networks Corporation. All other products and services are the trademarks of their respective holders. All rights reserved.

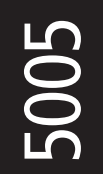